# **LACIE DESKTOP MANAGER**

LaCie Desktop Manager to oprogramowanie narzędziowe, które dostarcza ważnych informacji na temat stanu i sprawności Twojego urządzenia.

## INSTALOWANIE PROGRAMU LACIE DESKTOP MANAGER

Postępuj zgodnie z instrukcjami poniżej:

- 1. Kliknij link, aby pobrać instalator LaCie Desktop Manager:
	- [Mac](http://www.lacie.com/files/lacie-content/download/drivers/lacie-desktop-manager-for-mac-os.pkg)
	- [Windows](http://www.lacie.com/files/lacie-content/download/drivers/lacie-desktop-manager-2.7.3.pkg)
- 2. Po zakończeniu pobierania znajdź instalator na komputerze. Zasadniczo pobrane pliki znajdują się w folderze Pobrane.
- 3. Uruchom instalator odpowiedni dla posiadanego systemu operacyjnego i postępuj zgodnie z instrukcjami kreatora instalacii.

Gdy instalacja zostanie zakończona, uruchom program LaCie Desktop Manager z paska zadań (system Windows) lub paska menu (komputery Mac).

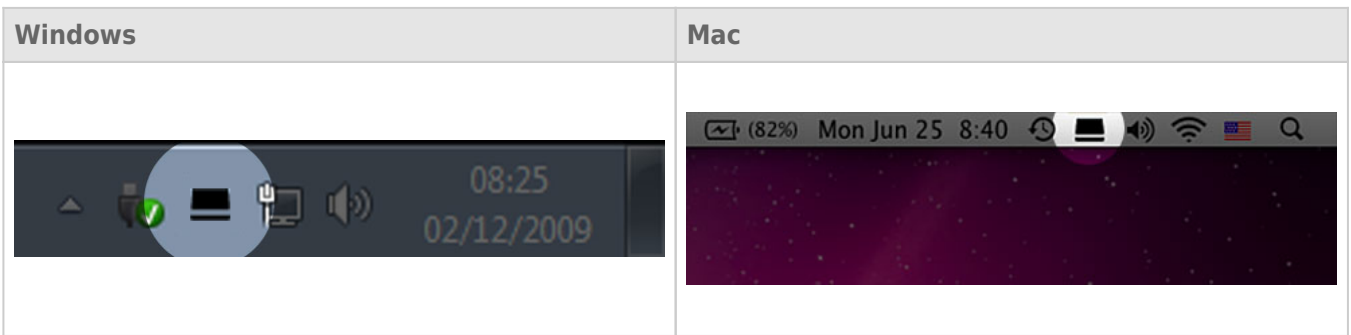

Program LaCie Desktop Manager w kolumnie po lewej stronie wyświetla listę wszystkich kompatybilnych urządzeń LaCie. Jeśli masz więcej niż jedno kompatybilne urządzenie LaCie, wybierz produkt i użyj zakładek, aby przejść do żądanej strony. Opcje mogą się różnić w zależności od produktu.

## ZAKŁADKA INFO

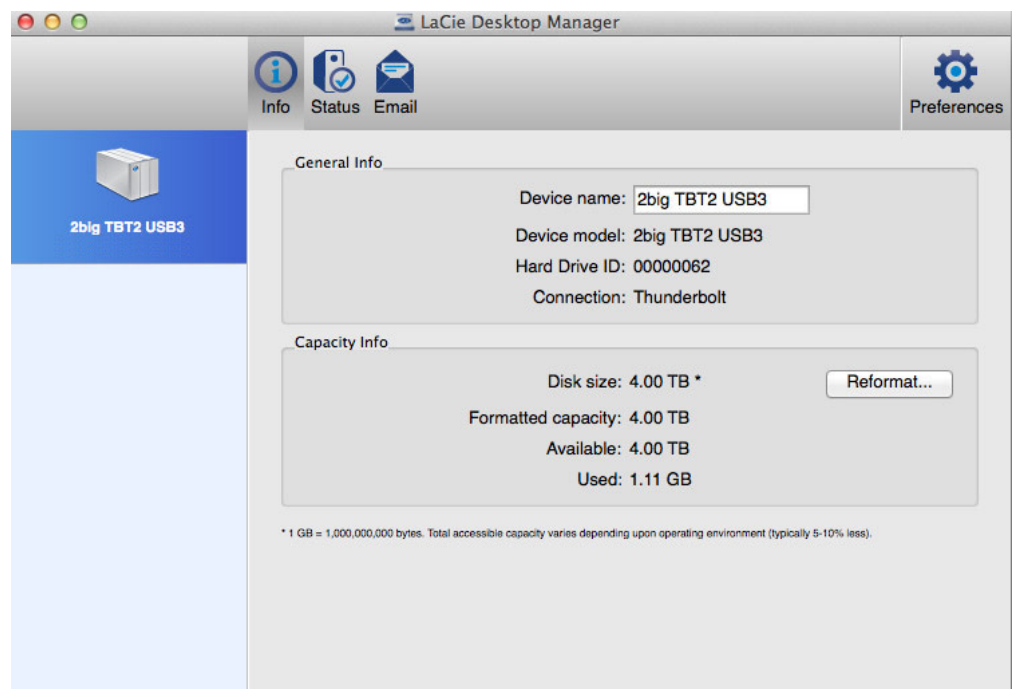

Przejrzyj dane swojego urządzenia:

- Nazwa
- Model
- Identyfikator dysku twardego:
- Typ gniazda
- Pojemność całkowita
- Dostępna pojemność

#### PONOWNE FORMATOWANIE

Zakładka **Info** pozwala na ponowne sformatowanie dysków twardych.

**Uwaga:** Wybranie opcji **Reformat** (Ponowne formatowanie) uruchamia narzędzie dyskowe systemu operacyjnego (patrz [Formatowanie](http://manuals.lacie.com/pl/manuals/2big-tbt2/formatting) w celu zapoznania się ze szczegółami). Formatowanie usuwa wszystkie dane przechowywane na dyskach twardych. Aby chronić pliki, wykonaj kopię zapasową swoich dysków twardych, zanim wybierzesz opcję **Reformat** (Ponowne formatowanie).

# ZAKŁADKA STAN

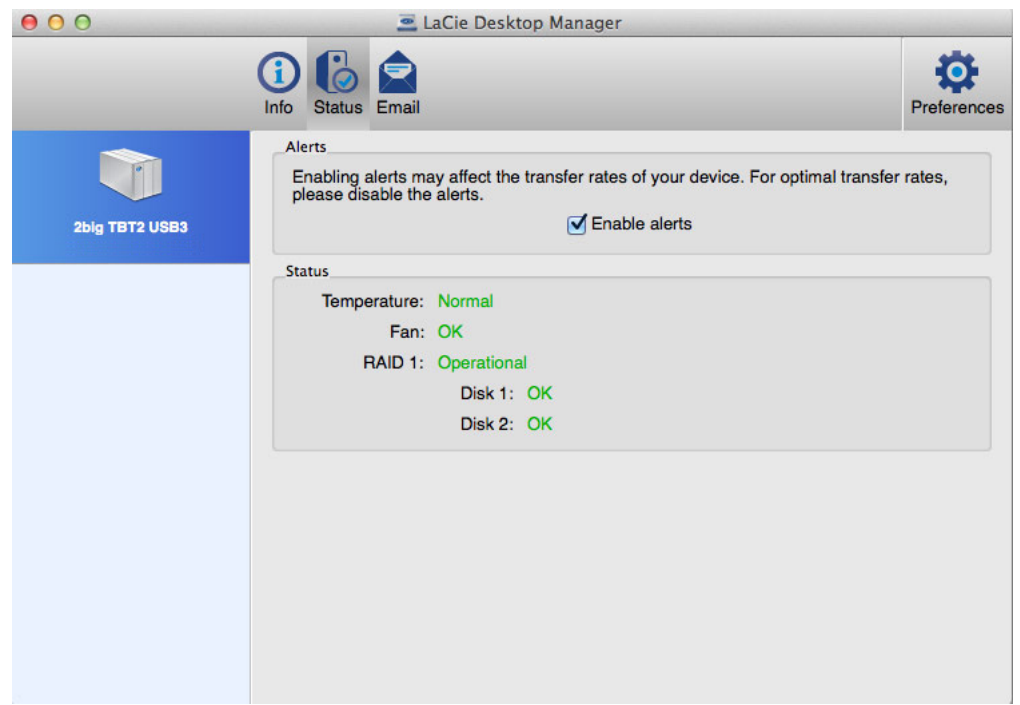

Przejrzyj stan:

- Sprzętu
- Konfiguracji RAID

Można także włączyć alerty, aby otrzymywać aktualizacje stanu.

**Ważne informacje:** Włączenie alertów może mieć wpływ na prędkość transferu danych. Aby zachować optymalną prędkość transferu, wyłącz alerty.

# ZAKŁADKA E-MAIL

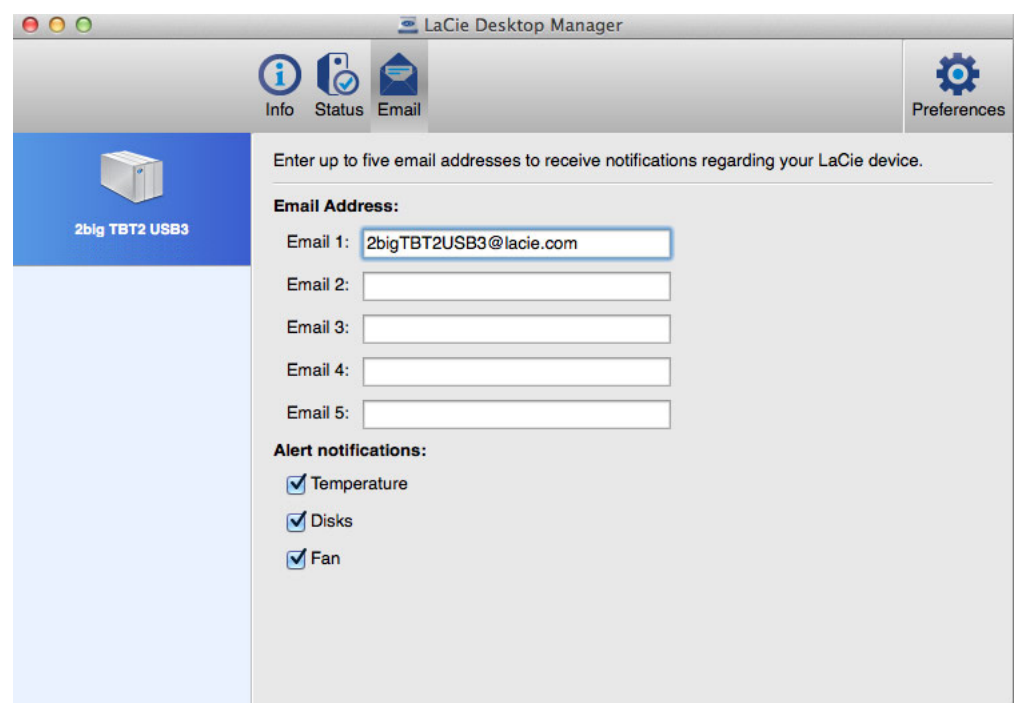

Można wprowadzić maksymalnie pięć adresów e-mail do odbierania wiadomości dotyczących zmian stanu urządzenia LaCie. Możesz także wpisać temat wiadomości e-mail.

Zaznacz odpowiednie pola, aby wybrać zdarzenia, które wyzwalają alerty e-mail.